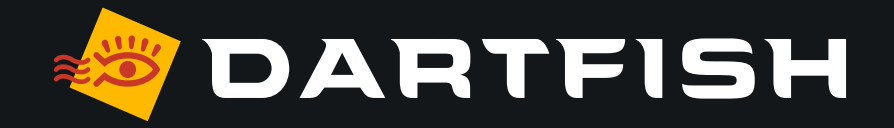

# **Dartfish solutions comparative table**

**dedicated to game analysis**

PERSON

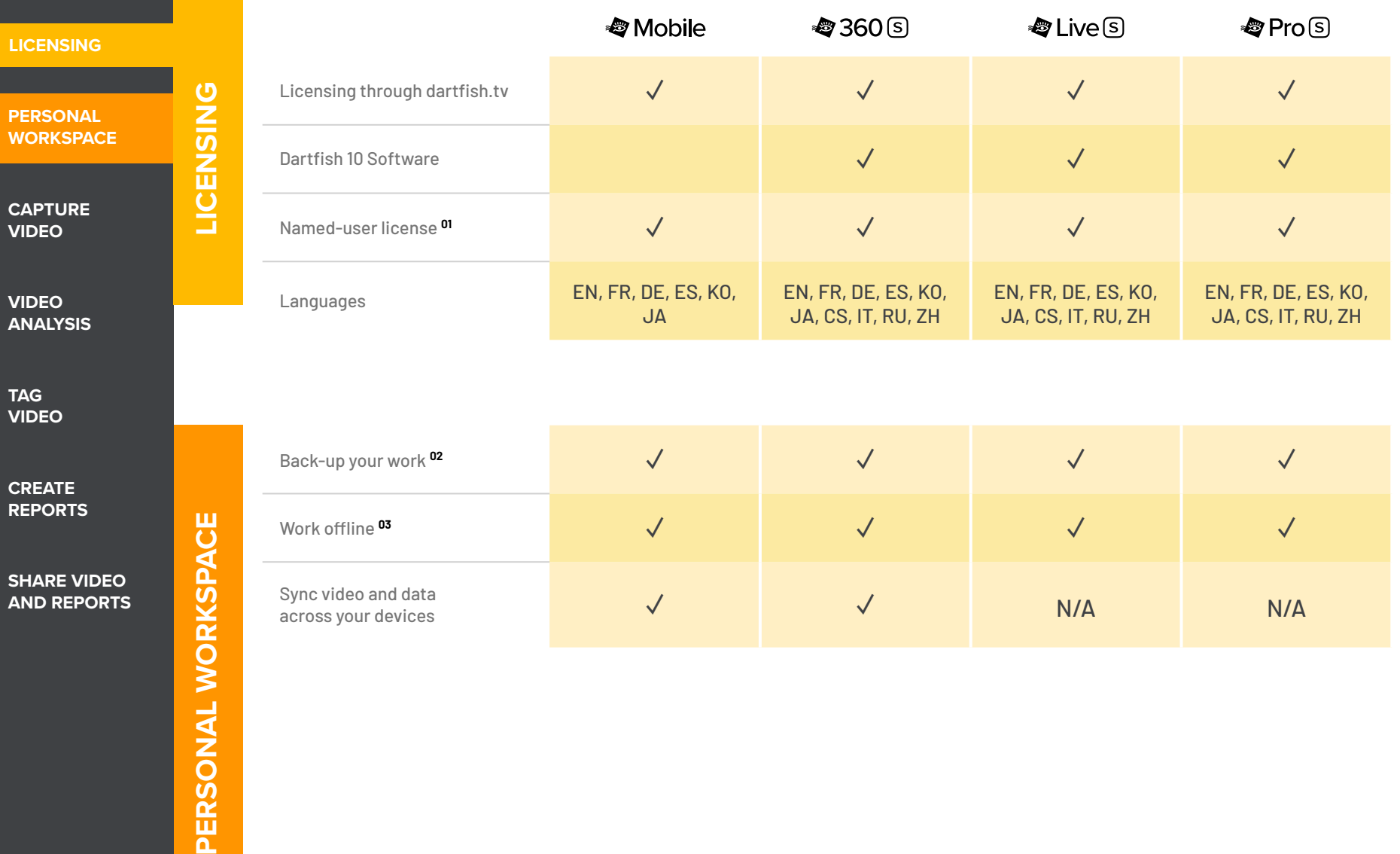

<span id="page-2-0"></span>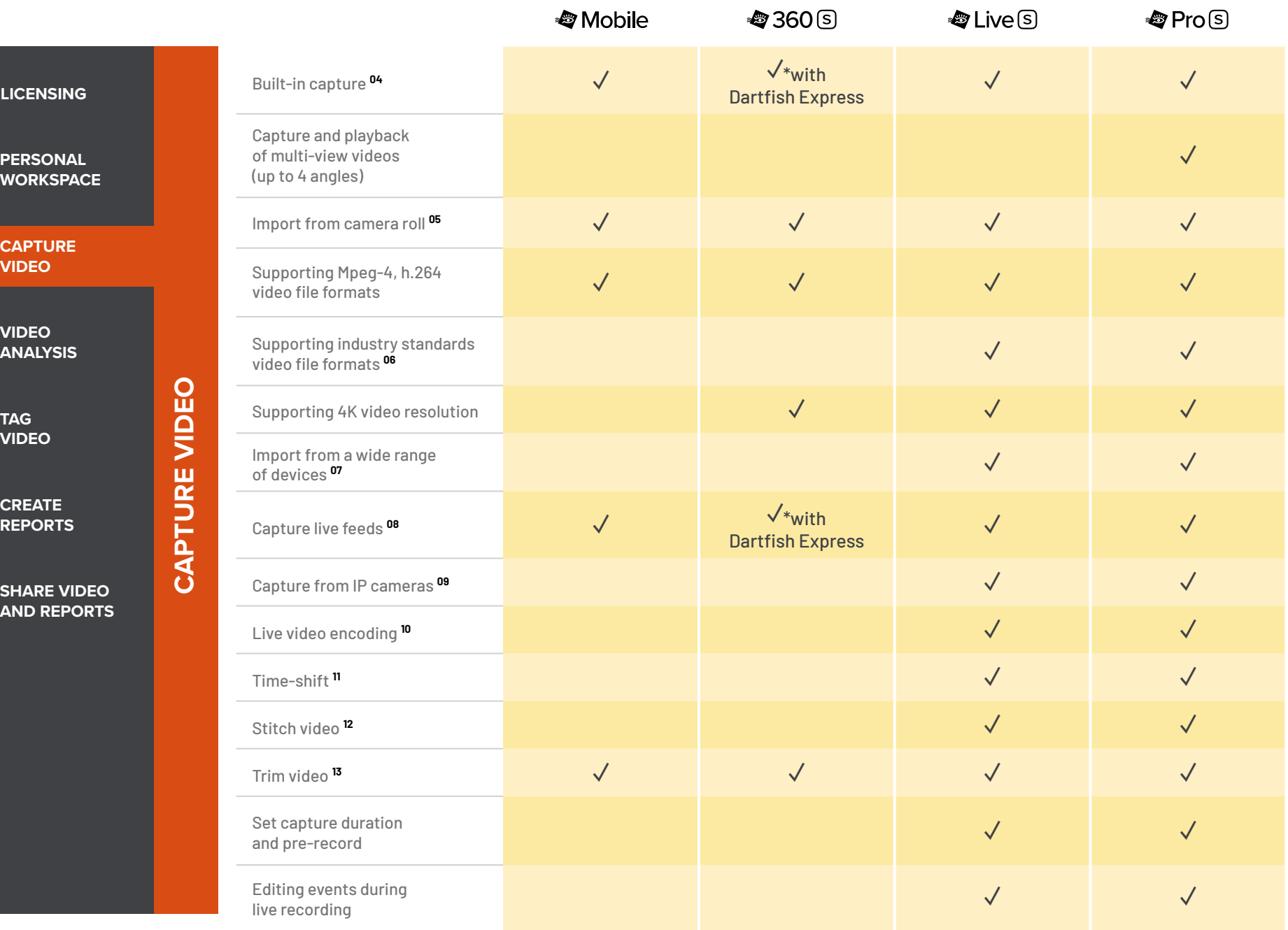

**VIDEO**

<span id="page-3-0"></span>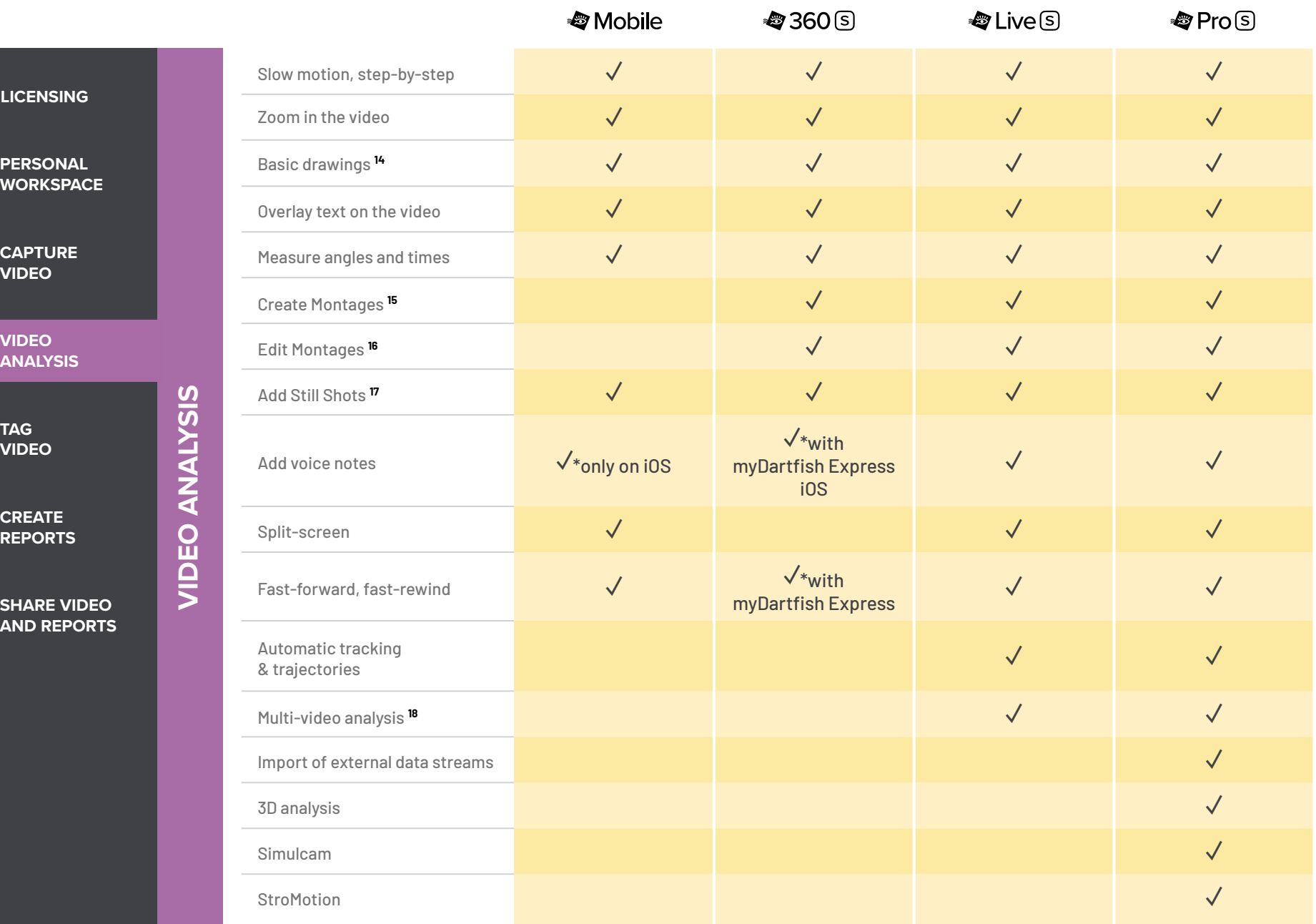

<span id="page-4-0"></span>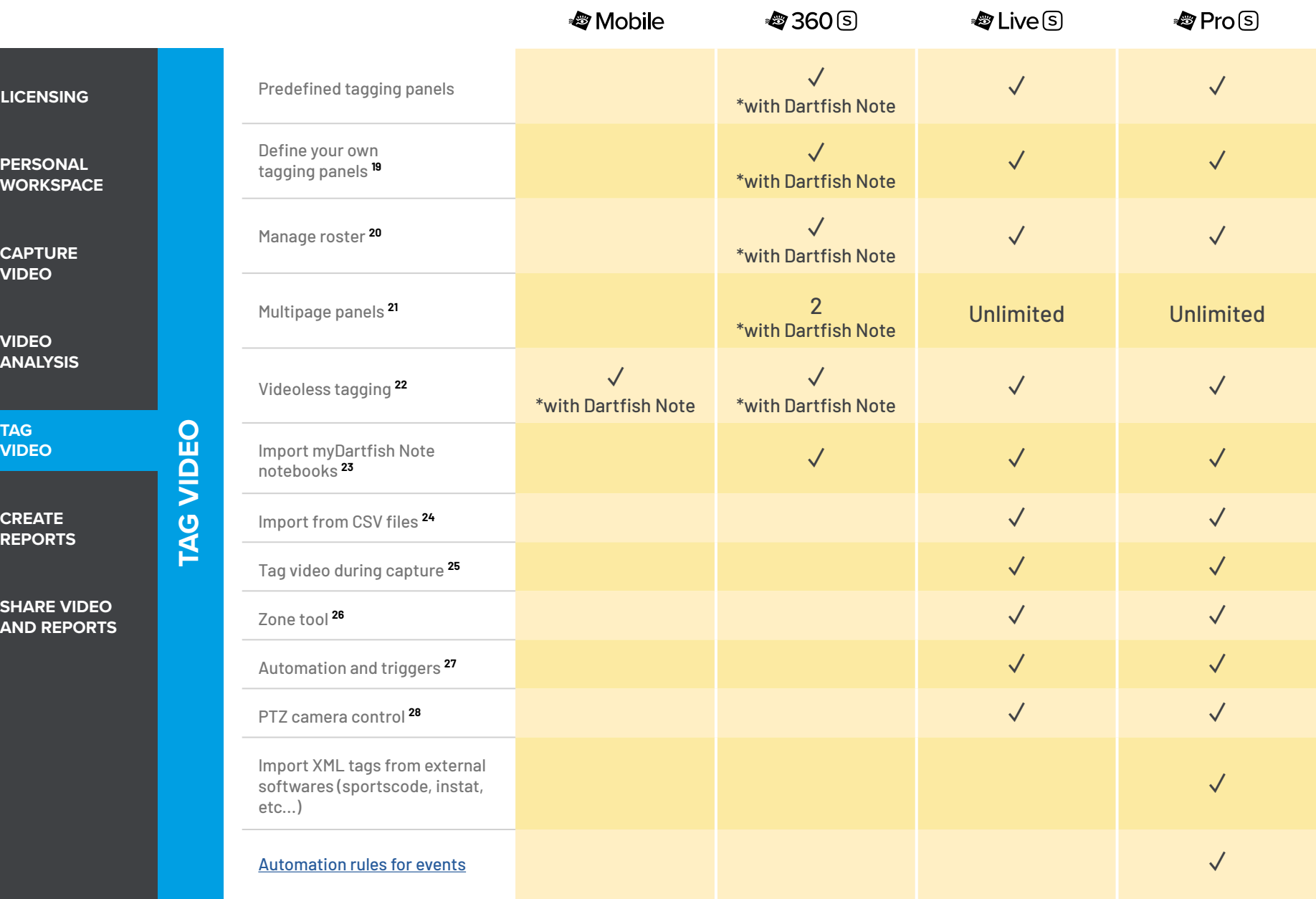

## <span id="page-5-0"></span>**S** I DARTFISH SOLUTIONS COMPARATIVE TABLE<br> **Solutions dedicated to game analysis**

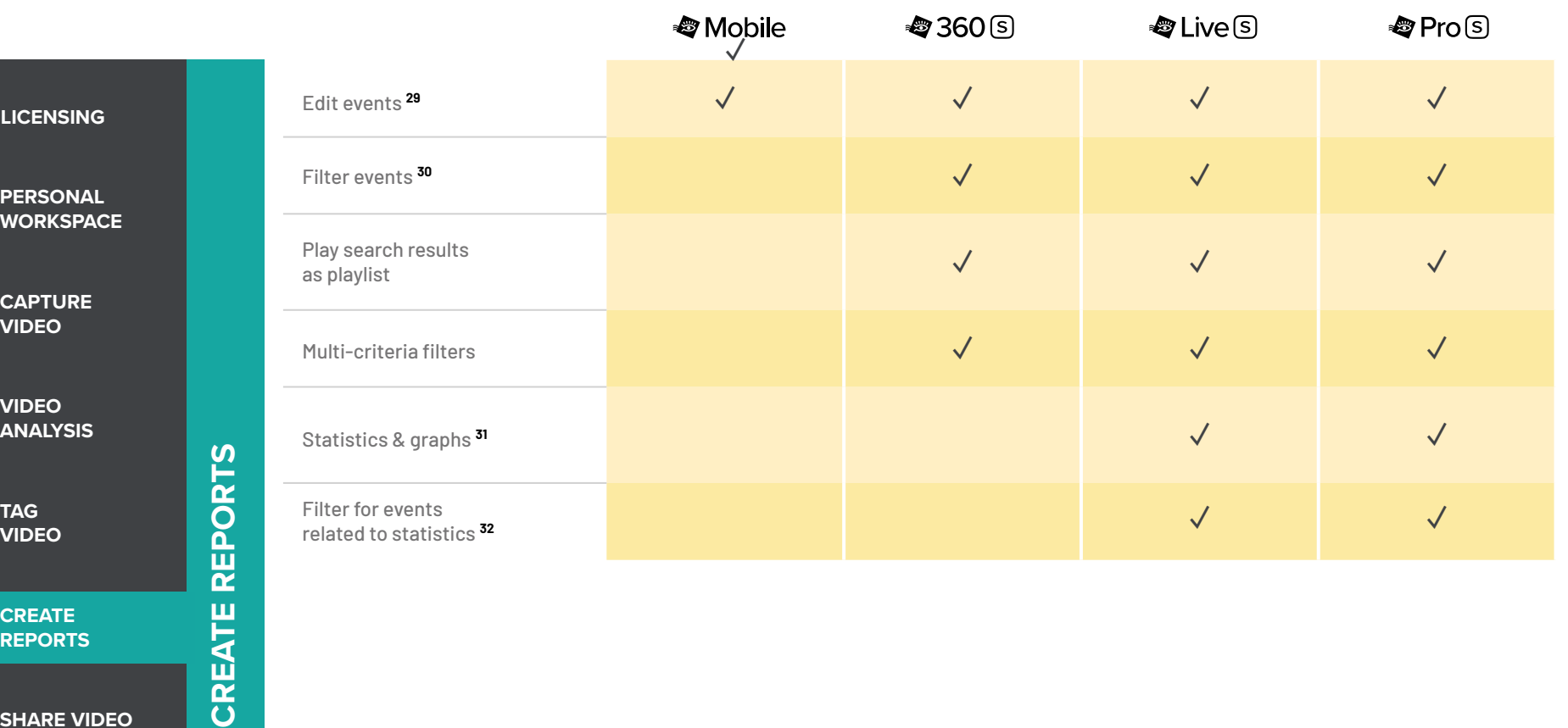

**CREATE REPORTS**

**SHARE VIDEO AND REPORTS**

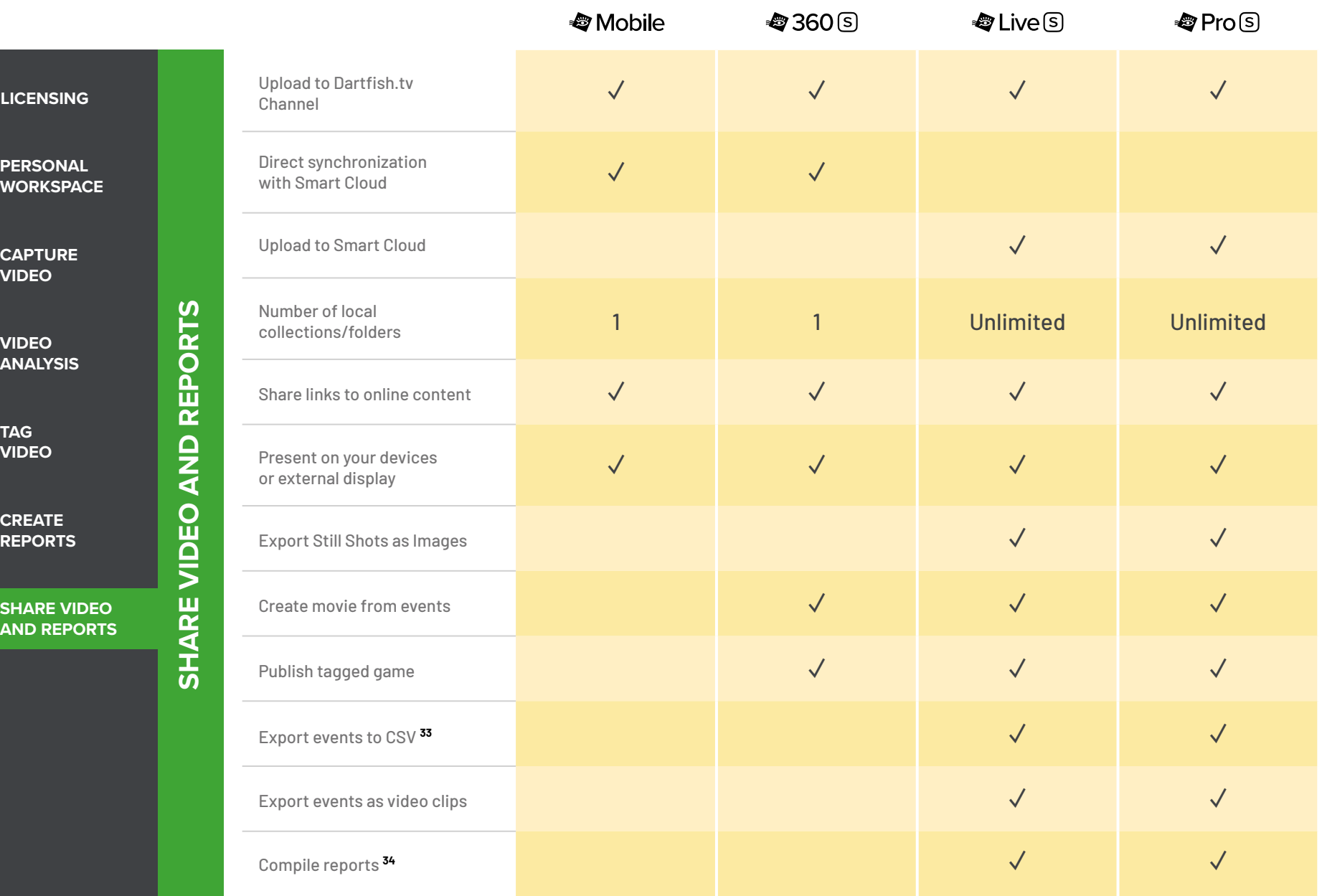

#### <span id="page-7-0"></span>**8 | DARTFISH SOLUTIONS COMPARATIVE TABLE**

#### **Solutions dedicated to game analysis**

### **Technical specifications**

- **01** Apps can be installed on 2 mobile devices and 2 desktops, managed via your myDartfish account
- **02** 50 GB of cloud storage to back-up your data and freeup space on your devices
- **03** Work offline and sync data when connected to the Internet
- **04** Capture using your device's camera
- **05** Import from your camera roll or from other apps
- **06** AVI, DV, MPEG-2, MPEG-4, VOB, M-JPEG
- **[07](#page-2-0)** AVCHD camcorders, DV/HDV, camcorders, hard disk/ memory camcorders, photo cameras, webcams, network path, etc...
- **[08](#page-2-0)** Support professional video feeds (SDI, HDMI) via BlackMagic Pro Recorder\* or AVermedia LGP\* converters \* *(\* device sold separately)*
- **09** Wide range of camera brands supported: Bosch, Axis, Dahua, Lilin, PTZ Optics
- **10** Encode video during capture
- **11** Replay video even while recording is in progress
- **12** Automatically creates a single video when long recordings are saved as multiple files by the camera
- **[13](#page-2-0)** Hides or removes unwanted footage at the beginning or end of video
- **14** Freehand, line, circle, rectangle, arrow
- **[15](#page-3-0)** Selectively add events to montage and create your game highlights
- **[16](#page-3-0)** Change duration of events, re-order them and add drawings to make the perfect highlights
- **[17](#page-3-0)** Bookmark moments of special interest within events. Annotate and draw on them. Share with video and events
- **[18](#page-3-0)** Bring many videos into a single project
- **19** Identify the keywords needed to breakdown your games and assign them to buttons (\* denotes use of Dartfish Note App only)
- **[20](#page-4-0)** Define teams and squads and show buttons and lists of rostered players. Player selection can even be changed during the game
- **[21](#page-4-0)** Use group boxes and tabs to define your own screen layout for efficient tagging
- **22** Use myDartfish Note (iOS,Android) or On-Field (Windows) for full-throttle tagging without video
- **[23](#page-4-0)** Conveniently use a mobile device to tag live during the game then match events to video afterwards
- **24** Import events captured by 3rd party apps and easily merge them to the video
- **25** Capture and tag the video as the game unfolds
- **26** Identify where the action took place on the field by recording coordinates and named zones
- **[27](#page-4-0)** Use button clicks to activate other buttons or panel pages: Make tagging efficient by multi-tagging events in a single click and make the best use of screen space
- **[28](#page-4-0)** Select IP camera preset views from the tagging panel
- **29** Change keyword tags (Live S and Pro S only), modify In and Out Point, add description
- **30** Search events by keyword, name and description
- **[31](#page-5-0)** Summarize frequency and duration data in stats tables and graphs
- **[32](#page-5-0)** Clicking the headings and numbers from reports reveals relevant video
- **33** Export events and keywords to CSV for statistical analysis in 3rd party software
- **34** Copy tables, graphs and images to documents and presentations

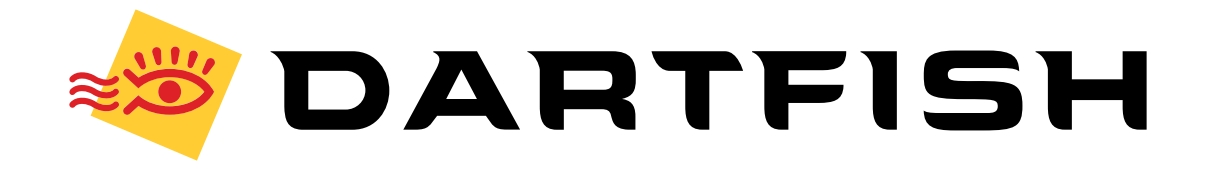